# <span id="page-0-0"></span>**คู่มือผู้ใช้จอแสดงผลแบบแบน Dell™ E178WFP**

### **เกี ยวกับจอภาพของคุณ**

[·ő··ĹоŰŀŞĚŞŰŀ](file:///C:/data/Monitors/E178WFP/th/ug/about.htm#Front%20View)  $o$ ·ĹĐ¼ŰIŞĚąLĐ  $-6$ ·ĹĐ¾ŰSŠŰĐ  $-6$ ·ĹĐ¾Ű ŞąůlĐ ŠŰĹ·ŔąðŻŀřďŀŠĹĐðĹŚę¾Đćą łĕ<sup>3</sup>/4ŘŚąðĹŚę<sup>3</sup>/4ĐĠqŠĹĐŽő<sup>1</sup>/4

#### **การใช้ขาตั งจอแสดงผลที ปรับได้ของคุณ**

**łäF**ŮŠFLŰÐ ka domenie<br>łłajal: 3/4łłajtugę ł AřŽřgńą **łäŢýŰFLdřĹŇĂĐ łä** SZI ŠI FLŰÐĹĹł

#### **การใช้OSD**

łĕřýŐůĹ·FůĹðĹŚę¾ĐĠŠĹĐŽő¼ **łä**ŢýŰĆőůsSŚćD%ŰRÉSŰ [łŀăŢýŰ](file:///C:/data/Monitors/E178WFP/th/ug/setup.htm#Using_the_OSD) OSD HăŢýŰŚĞşřeŇĂĐŠĹĐ Dell™ (LőÉH/aªŐŰlříů)

#### **ปัญหาเฉพาะของผลิตภัณฑ์ ŀŀ㌳ŰţŠĆĿ−ĚŀŠĹĐðĹ**Ūŀč

<u>Ó⊢Ěğůt¢Ć</u> [ĆĿ−ĚŀřÝčŀľŠĹÐćąń₣¯Ŀ¼³ź](file:///C:/data/Monitors/E178WFP/th/ug/solve.htm#Product%20Specific%20Problems)

**ภาคผนวก**

ĆăľłŀĐ FCC (eŘiřgůslŰS) ŚablU-kařisňvě vladzislovení ŠŰŽďătle: ŠLŰŞFĹŞřőŐŰŽď·ĆąĹ¾¯LĂ [łŀă₣ń¾₣ůĹ](file:///C:/data/Monitors/E178WFP/th/ug/appendx.htm#Contacting%20Dell) Dell

### **หมายเหตุ ข้อสังเกต และข้อควรระวัง**

₣ąĹ¾ŽŔůŐĹřąůŞŇŰ şąŨĹŠŰĹZdŀ-ĹŀðŀčĂŰĹṣĿŔĴŎŖĿŒŖĔĕŐĹĿĿďĦŇĂĐ şąŨĹŠŰĹŽďŀŤĔąŨŞŇŰŽŐĹĔŀĂŤĔFĞŐŰĹŁŒĦŔĿŎŔŢŎŔĿŔĿŶĠŇŐĿ

 $\mathscr{U}$  หมายเหตุ : หมายเหตุ ระบุถึงข้อมูลที่สำคัญที่จะช่วยให้คุณใช้งานคอมพิวเตอร์ของคุณได้ดีขึ้น

 $\bullet$  ข้อสังเกต: ข้อสังเกต ระบุถึงอันตรายที่อาจเกิดขึ้นกับฮาร์ดแวร์ หรือการสูญเสียข้อมูล และบอกถึงวิธีการหลีกเลี่ยงปัญหา

∕ • ข้อควรระวัง : ข้อควรระวัง ระบุถึงโอกาสที่จะเกิดความเสียหายต่อทรัพย์สิน การบาดเจ็บกับร่างกาย หรืออันตรายที่อาจเกิดการเสียชีวิต

ŽŻŀŦŐĹŞŧÐĹĂůÐĹŀðĆäŀŀŢŞäŔĆŚşşĹŐĿÇŧŶĠĄĺŪðţůŃĹŽŊŻŰŁĿŢŸĔŊĸŎĹŸĔŊŎĹŸĿŔŊŹŢĸŖĠŎĹŎŦŔŎŎŎŎŦŎŦŎĊŎŦŎĊŎŔŰĸŇŹŊŔĹĹĿĸäſŖŇĞşFŮĐĆ

ข้อมูลในเอกสารนี้อาจเปลี่ยนแปลงได้โดยไม่ต้องแจ้งให้ทราบล่วงหน้า **© 2007-2008 Dell Inc. สงวนลิขสิทธิ** 

ĚŰŀġŻŀÞŻŰŧęůďŞĔŞňůĐęůďŞŢ¾ĚäŐĹğLŰĐĚ·¾ŠĹĐřĹłęłäŞŇŰś¼Ăţŀůţ¼ŰälşĹŞő−ŀFŕĆŮŞąlĂąŁĘ¼źĹĿĿĘǎðłŀ Dell Inc. ś¼Ăř¼Ů∦Ă¥

E200DEHAA2UğUJUJSUH等DU: Dell, śąśłU DELL, Inspiron, Dell Precision, Dimension, OptiPlex, Latitude, PowerZgge, PowerZgul, PowerZgpp war Dell OpenManage iOD572500DEHAA2UJSUD Dell Inc<br>Microsoft Śąt Windows iOD572001EHAA2013

Ĺŀð·ŇłŀăŢýŰřŽăŐůĹÐĚ·ŀĂłŀăŽŰŀ ŚąľýŐůĹğŀÐłŀăŽŰŀĹŐůŞŢŞřĹłęŀăÝşĿşŞŇŰřčŐůĹĹŰŀÐĞňÐăŀĂłŀ㌹ľćąń₣¯Ŀ¼³źğŇůřĆŮŞŠĹÐşăńĘĿğřĚąůŀŞĿŰŞ Dell Inc. ŠĹĆăľłŀĐďůŀřăŀţ·ů·ŇŽďŀ·ęŞŢðŢŞřŽăŐůĹÐĚ·ŀĂłŀăŽŰŀĚăŐĹýŐůĹğŀÐłŀăŽŰŀĹŐůŞŞĹłřĚŞŐĹðŀłŠĹÐşăńĘĿğřĹÐ

**z** 2008 Rev. An

### <span id="page-1-0"></span>łąŁątĆĂĿĐĚŞŰŀęł<del>ăş</del>Ŀ−

## **เกี ยวกับจอภาพของคุณ จอแสดงผลแบบแบน Dell™ E178WFP**

- $\bullet$  ö·ĹĐ¾ŰIŞĚŞŰ
- $\bullet$  ő-ĹD¾ŰSĚąLĐ
- $\overline{\phantom{a}}$  Ö-ĹDMŰ SŠŰÐ
- $\bullet$  ő·ĹĐ¼ŰlŞąůlĐ
- **·** ŠŰĹ·ŔąðŻŀřďŀŠĹĐðĹŚę¾Đćą
- **S**ŚĂşŀĂŽő¼¯ŀč & čńłřÞąŠĹĐðĹ¯ŀč LCD
- łĕ¥áŔŚąðĹŚę¾ĐĠġŠĹĐŽő¼

# <span id="page-1-1"></span>**มุมมองด้านหน้า**

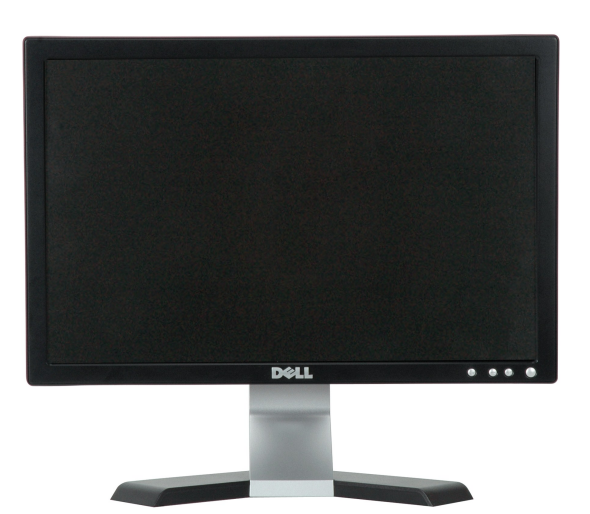

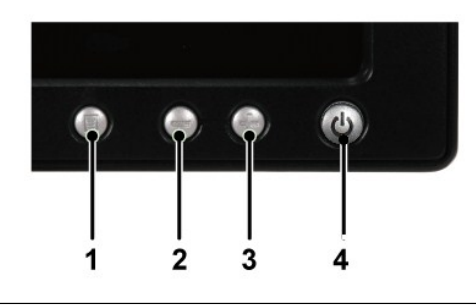

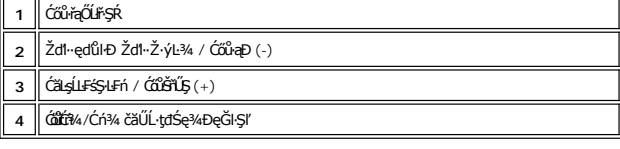

## <span id="page-1-2"></span>**มุมมองด้านหลัง**

<span id="page-2-0"></span>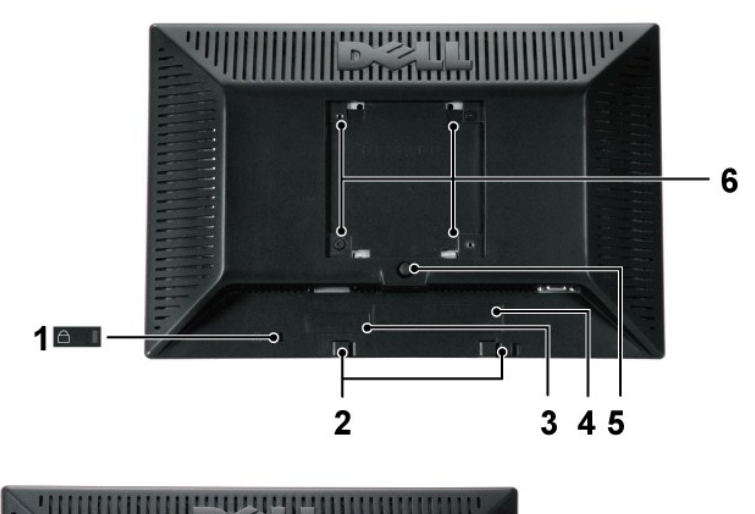

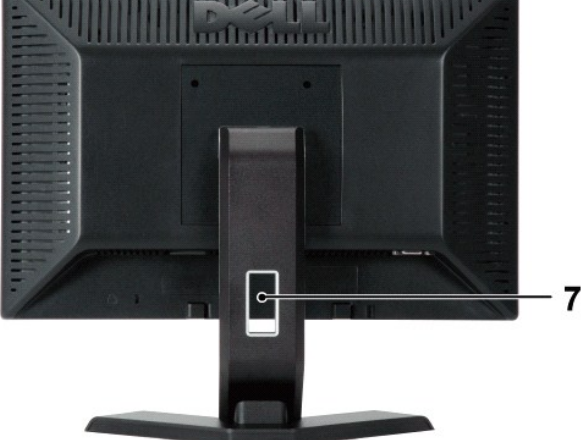

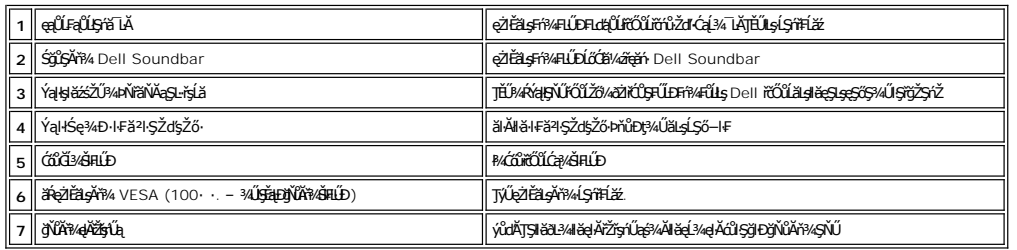

# <span id="page-2-1"></span>**มุมมองด้านข้าง**

<span id="page-3-0"></span>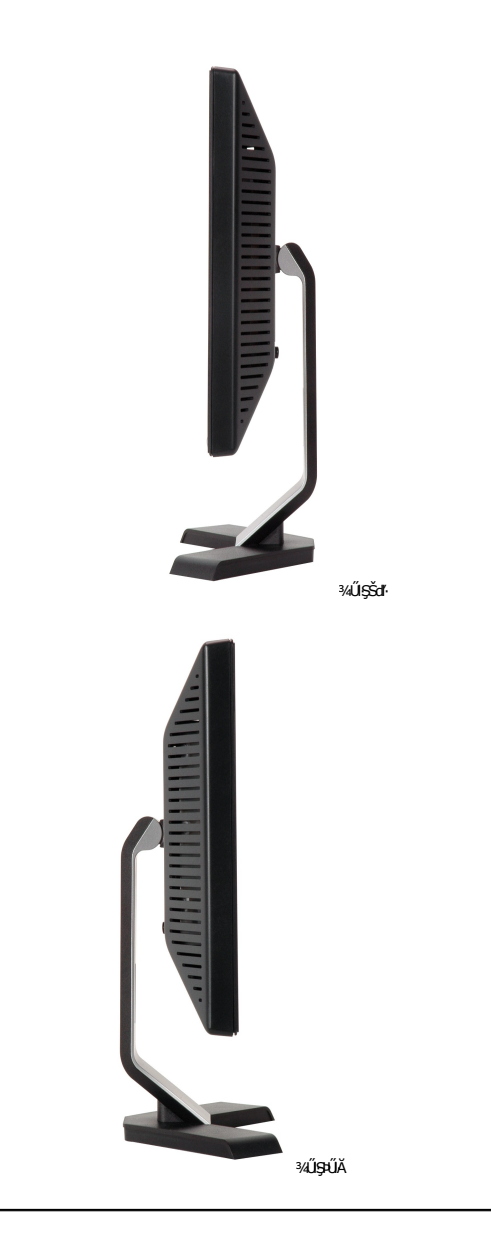

# <span id="page-3-1"></span>**มุมมองด้านล่าง**

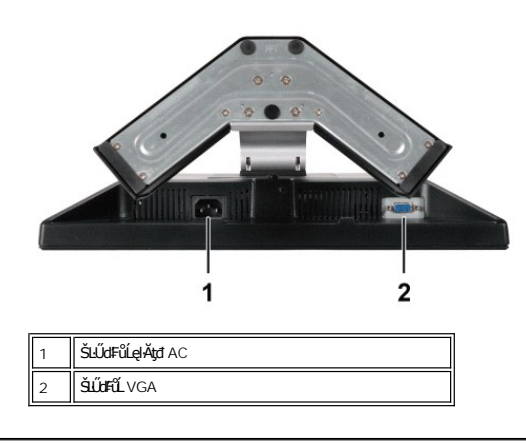

# <span id="page-4-1"></span><span id="page-4-0"></span>**ข้อมูลจําเพาะของจอแสดงผล**

**ทั วไป**

Ě·ŀĂřąŠăőůŞ E178WFP

# **จอแสดงผลแบบแบน**

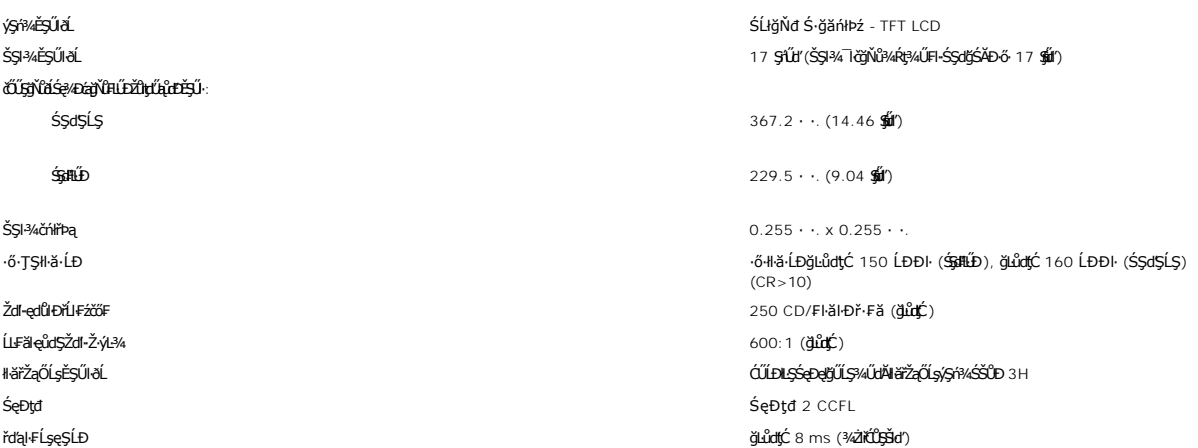

## **ความละเอียด**

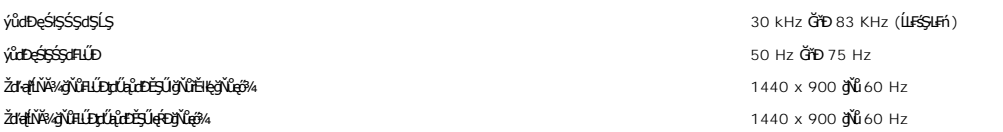

# **โหมดการแสดงผลที ตั งไว้ล่วงหน้า**

Dell™ äsćäľsŠŞI¾¯l茹lłä䪼JĚŰĂŔûhûйЊĹĐĚ→¼ğŇĤŰĐŽûlţıŰĄůdĚĞŰġŰĐĔ→¼ğŇĎę?4DŢŞFIäÐFŰ⊥ţŚŇŰ

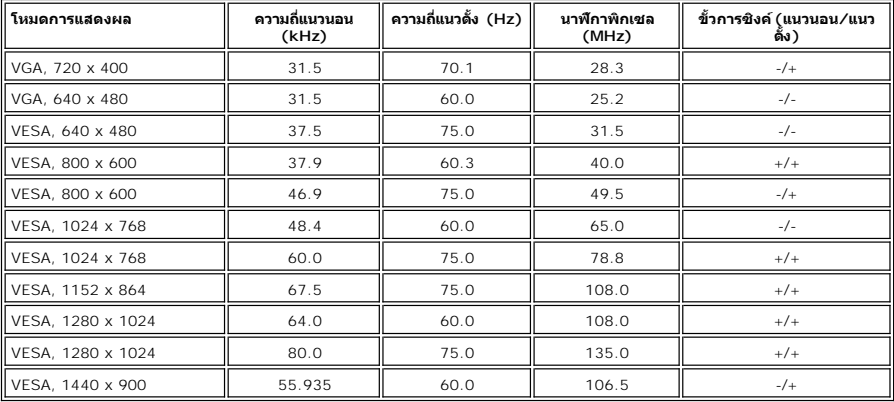

### **ไฟฟ้า**

ĦăĐ¾ĐFűĹţĆŞŇŰŚę¼ĐŠŰĹŔąŎŹŀřđP¼ŰŖŗdtŰŀ

ęĿ−−ŀ¼¯ł<del>ö</del>šŰŀ **LSŀąŮĹł RGB: 0.7 śďąEź +/-5%, Ĺń\$čő**#Čáráčá¥G¥z75 śĹĚz· łłäÞńĐśŽäţŞÞźąĿ−−ŀ¼řŠŰŀ D-sub: Ğ¥@4Űŀ, 15 Šŀ,₣ŭĹřŠŰŀŀ⊾şðĹ¯ŀč ŚăĐ¾LŞţdđŰŀ AC řŠŰŀ / ŽďI·ĞŇů / łăl'Śę 100 Čtv. 100 ĞřD 240 VAC / 50-60 Hz / 1.5 A ¢Ŕně/4 łä**̃⊆ęFŭřŞOŭÐ**<br>240V: 60A (**ę́tě**β4)<br>240V: 60A (**ę́tě**β4)

### **คุณลักษณะทางกายภาพ**

₽₩₽₽₽₩ĹġŶŎŔġĄ₽ŎŰĹŔąŏŹŀŎŧŔĄŰĿŖŔĊĔŴĿŔ

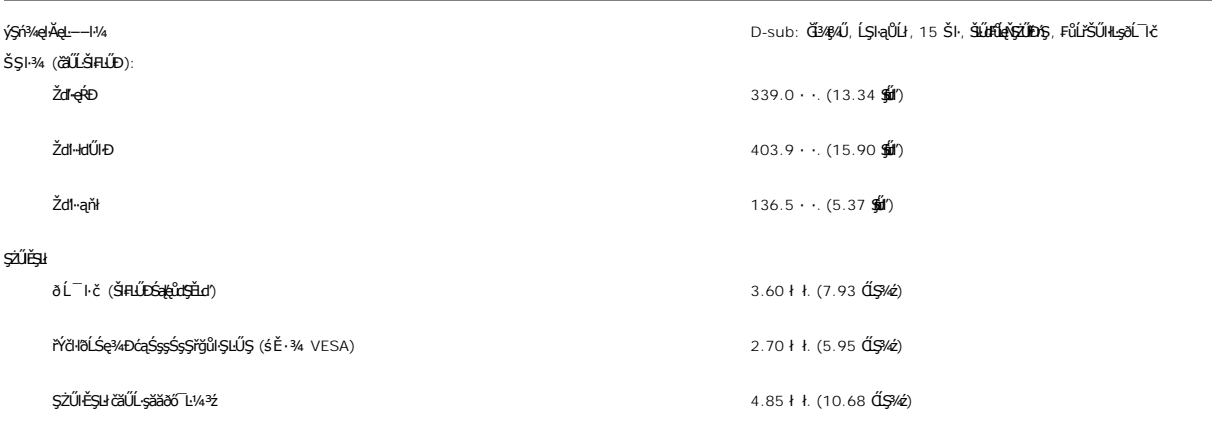

### **สภาพแวดล้อม**

₣₦₿₽₰₽₽₵ĹŢŇŰġŖĿŎŰŎŀĿŖŶŰġſĿŔŀŖĹ

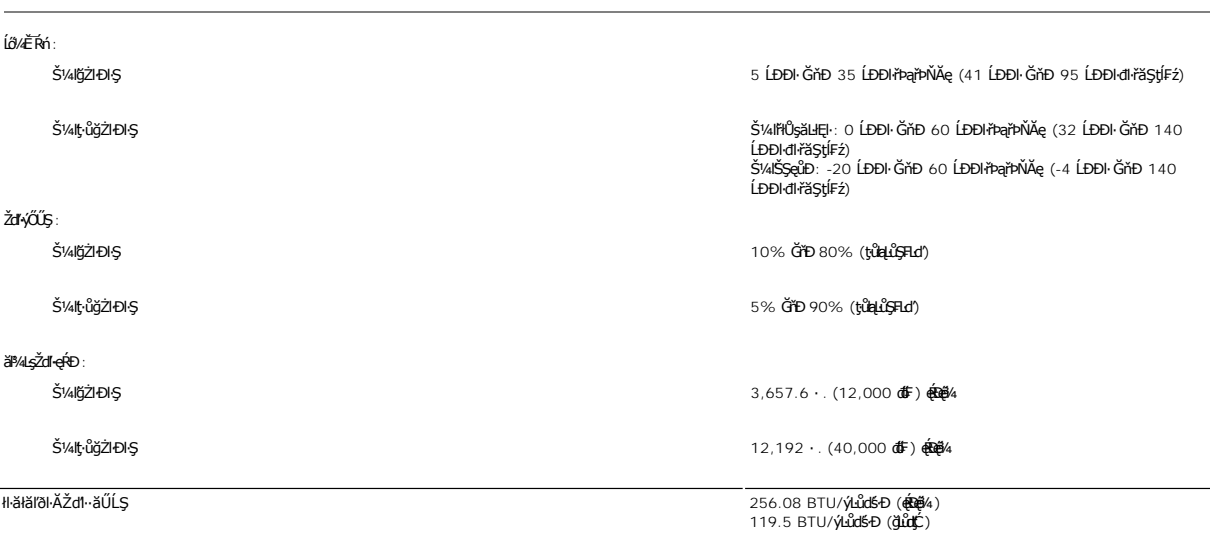

### **โหมดการจัดการพลังงาน**

QJZŐANIBAGHAGIBOLUFARINTFAHLDJSNNYNLIAZLELS DPMS SLD VESA ASGADGGHGGHAGAMITVUSFANNUTALTYURGAALLESHF16GISSMRIANIH "EFACIEALAGLEDIS"\* (IH<br>ŽLÁNFHAFABOSHKŐŰSŐŰ-ÁGAKÓŰSAYÉMEZ ÉRŐÚLŐBVAZÓŰSÓŰ-ÁGLŐGS ALSGADGGH "IG" SAÄLFSSHF1FHEN

**คําจํากัดความของการจัดการด้านพลังงาน**

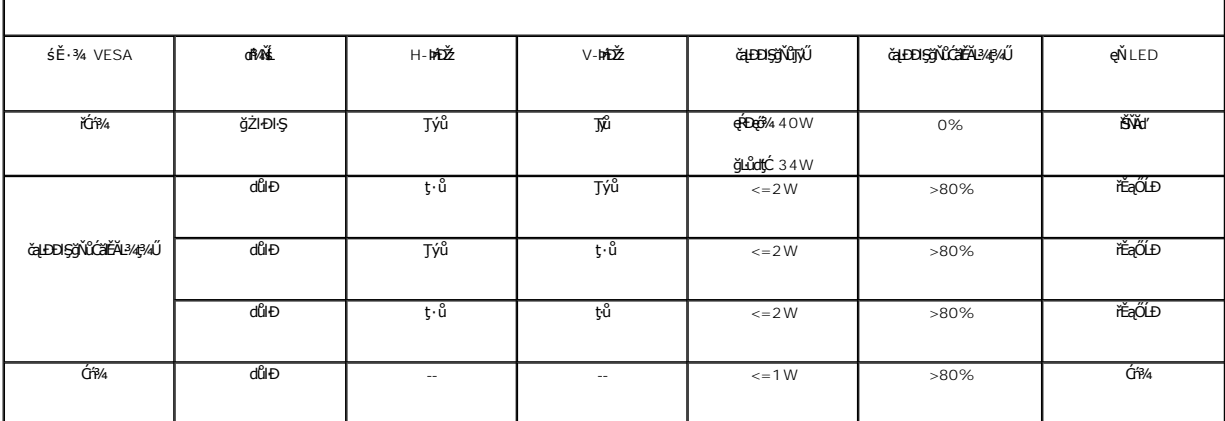

**kardłwq: [OSD](file:///C:/data/Monitors/E178WFP/th/ug/setup.htm#Using_the_OSD) ðľğŻŀĐŀŞŢŞśĚ·¼ 'łłăğŻŀ**ĐŀŞĆ₣ń' řğûŞŁŰŞtűYűŞŞLŰŞŠŰŽďŚşŢ}%Ś\$JÉ\$ŤŰÇ\$ŇŰĆäł¥ŠŤŰŞŠŤŰġĂŶŮ<del>ĸ</del>ĘL-⊣−řŠŰġŇĨąŐĹĂŔŮ

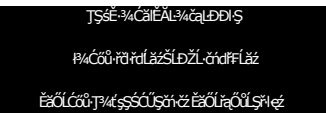

řĆŕ¥ğŻŀĐŀŞŽĹ·čńdřFĹ㟌ąľ 'Ćąą̃' ðĹŚę¥Dćą řčŐůĹŢĚŰęŀ·ŀăĞŢýŰĐŀŞ OSD ₹W

### **การกําหนดขา**

**ขั วต่อ VGA**

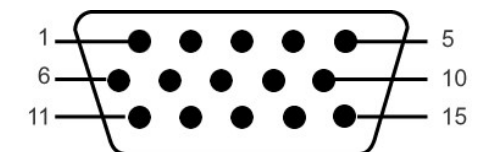

FHäHD%ŰŞąŮHŞŇŰŚę%ĐďńĬŇHŽŽHŠS%ŠIŢŞŠLŰďFŰL VGA:

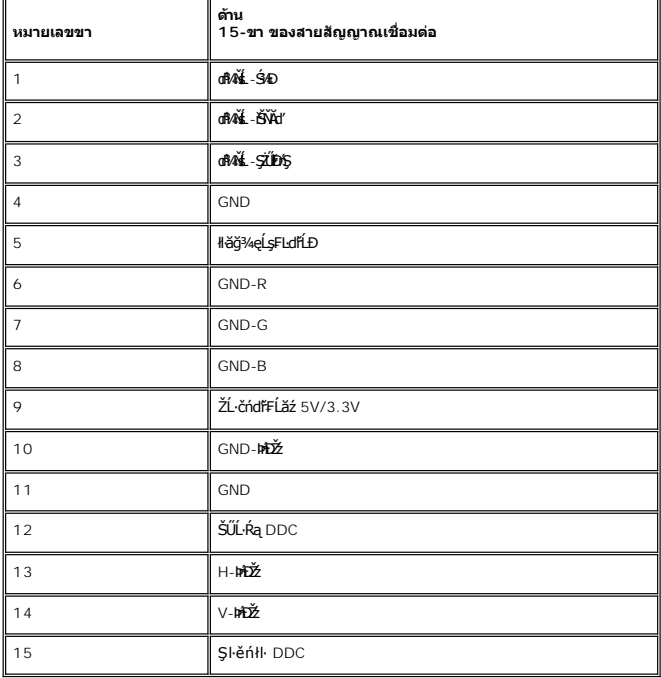

### <span id="page-7-0"></span>**ความสามารถด้านพลักแอนด์เพลย์**

ZŐ¼4HKFHADUSG¼DáTSÍGJÚTÚSSGÁLAS¼TAÁJAUUSG¼DáJTUSURATUZÓÚDSDUSG¼Dá (EDID) ILSISZLÖÁFHLÁSAALFS-LFÁ SAATVUCZÁFZLOSSTSASULRAHSGÁD<br>ć a (DDC) TŐŰLÖNEGAHLOZÚŽLSÁFHAHDMÍSACELAEHLŐZŰFÜDÉSPÉDELÉNEGYŐGMÁÖDAÓTKÁHKÖZŐLHEHLÓZŰGÖKÉFFÜDGA

### <span id="page-7-1"></span>**นโยบายคุณภาพ & พิกเซลของจอภาพ LCD**

ăľĚďůŀÐłăľġďϡŀǎċqń₣ðĹ¯ŀč LCD řŐ<del>ŨŖŐŰĿÓŦŕġŇűħvĔŷŔĎźŔŎ</del>ŴĔŎĹĔŔĎŶĸŎŔŔŖŶŎŔŎŖŎŔŎŖŎŔŎŔŎŔŎŔŎŔŎŔŎŔŎŔŎŔŎŔŎŔŎŔŎ encean Brange

ŢŞiYOLşğőlä¼N öffraZDğNüfEaŭŞNULDfEÜŞŞ4UAHSalfüğZITEUZŐ¼ lĞSalZdI-el-läGTŞNäTyUDIŞSLDƏLSe%D&aa%aDƏLSe%D&ajNüNYöfraZDğNü 1 GfD 5 öffraQOLOURÜĞBÖQÜLDOFnSalARŭ IATŞ<br>HFƏRŞİNÖSSDƏLSANÜ eZLEZLSÜLAƏJÖNFA-%AQHZeSESSEDDDEIN ÖS supp

łŀă¾ŔŚąðĹŚę¾Ð湊ĹÐŽő¼

<mark>∕ •</mark> ข้อควรระวัง : ĹůŀŞŚąlĆ+ńşĿFńFŀ· <u>ŠuŰŞĦĹŞřőŰŽď Ćą́¼¯lĂ</u> łůĹŞğŇůðľğŻŀŽďŀ·ęlĹŀ¼ðĹŚę¾Đćą

**↑ ข้อควรระวัง**: łůĹŞğŇůðľġŻŀŽďŀ·ęĺĹŀ¾ðĹŚę¾Ðćą ŢĚŰĞĹ¾ĆąLúłðĹŚę¾ÐćąĹĹłðŀłřFŰŀřęŇĂşţđđŰŀ

#### <span id="page-8-0"></span>łalstĆĂLĐĚŞŰ elăşL−

### **ภาคผนวก**

**จอแสดงผลแบบแบน Dell™ E178WFP**

- · ŠŰL·ŔąřŇůĂdLşŠŰLŻIŘŞ<sup>4</sup>A FCC
- · ŠŰŽď<del>ă</del>ŁŒĐ: ŠŮŞŦĹŞřőŰŽď·ĆąĹ¾¯LĂ
- Fř4űř/qź
- · ŽŔŮŐĹłĕFŕ?/#LŰĐďŚę?/ĐĠŎĹĐŽŐ/4

### <span id="page-8-1"></span>**ข้อมูลความสอดคล้องกับกับ FCC**

ĆăľłŀĐ FCC (eĚăL2ĹřăńliřğůlŞLŰŞ)

**FCC คลาส B** 

LŐÖMZSNRÄUÐTJÚSARHÄSSŐĞALÐUSZdFONIZQÜSdFjÁSSAQUI;URAFFMELDSATJUAIDFHRFH-GNÜBRJSZDVOSUSFLSHATJUDISDAVUGHFUHULJFUHMMHABARSARSAGDAGUFGASSABBBGLESZ<br>LÓÓBMZSNURAÜBLARSARSARSANGUNASZOLAS LÁSZHARASTELEGER ENTEKÜSZOFRASZNŰ 15 ŠLENS

ĹŐŐĔŀ¼źŞŇŰęĹ¥vŽąŰĹĐLgI׊ŰLgLĐŽLŞFCC ęůďŞğŇŮ 15 leğziĐLGYŐDSKÓF-HEŐŐĹSRŠGLEŐLŰCSNŰ:

1 ĹőÓã¼źFŰĹĐţůlŮŢĚŰřtŕ¼łłăăşkdŞğŇůřĆŮŞĹLŞFälĂ

2 ĹőĆă¼źSŇŰFŰĹĐęŀŀăĞğŞFÛĹŀlăăşdSğŇŮŖ¼ŰäLş ÞňŮĐăďğLŰĐŀăăşdSğŇŮĹŀðğ†ŢĚŰĦŕ?4ŀăğŽĐŀSĞŇŮţŀŮrőĔDČŽ

<mark>/!`</mark>∆ŭaävnna:ł×ŠŰĹşĿÐŽLş FCC łąûdtûŀłłićajvű¥ŚŚćąĐĚäŐĹł*¥hªkl½v*å@łłąłł/¥äDék/Zkół/Łóðłł Dell Inc. ĹŀðğZŀŢĞłŋĭğYŰDĶjő@ďór⁄ś⁄XČŐŚół/zŐÇ馾

҄<br>ӬŰӓӮӀҸӔ҆ҏ҈ӀҾѶҊ҂ӤӓӈӓҴҌ҈ҙѥ҃Ӧ҉ҴѢӤӓѺѼѤӀѤ҉ѰҿҎѼӀӓҙҤӄҘѶӥҼѸ҈ҤѦӋӤѲҙӓҥѴӎӯѶӓѦӀѲӢӐӒӀѲҙ҉ӢҎ-ӄѷѶѬӓҙҀӓӀҪѻӢҥӓ҈ӄҥҘҸѴҘҧӂ҂ѶҕҬҘӓѵҋѷӥ҄ҥѦӔѾѲӐӐӀѲѪӖҸҿ ĞŰŀĹőĆłă¼źŞŇŰłůĹŢĚŰřłń¾łŀăăşłďŞğŇůřĆŮŞĹĿŞ₣ăŀĂłĿşłŀăăĿşďńğĂőĚăŐĹśğăğĿĐŞź ÞňůÐęŀ·ŀăĞğăŀşţ¾Űś¾ĂłŀăřĆń¾ŚąľĆń¾ĹőĆłă¼ź Žő¼ŽďăčĂŀĂŀ·ŚłŰţŠłŀă㺳煮¾ĂŢýŰďńİŇ¾ĿÐ₣ůĹţĆŞŇŰĚŞňůÐĚăŐĹĚąŀĂďńİŇăůď·łĿŞ:

- l ĆăĿşğńĐğŀÐłŀăăĿşřęŀĹŀłŀĐ
- l ĆăĿş₣ŻŀŚĚŞůÐăľşşř·ŐůĹřğŇĂşłĿşřŽăŐůĹÐăĿş
- ĂŰŀĂälssTĚŰĔůlĐðI IržaŐůĹĐăLş
- řęŇĂşălŷşaþŢŞřŦŰŀřęŇĂġĹŐŶŞřĭŐŶĹŢĚŰĞŧŞŚąľřŽăŐŶĹĐăLġĂŇġĭdŰŕğŇŶĠĂłŁŞ

ĞŰŀðŻŀřĆŮŞ ŢĚŰĆăňŀĘŀFLdŚğŞŠĹĐ Dell Inc. ĚĔŐĹýŮĐďġřő/śğăğLĐŞźğŇů·ŇĆălęallă/zź řčŐŮĹŠĹŽŻIŚŞĽŞŻIřčńŮ·řFń·

ŠŰĿŔąFůĹţĆŞŇŰŀŇŢĚŰşSĹŐĆŘ¼źĔĂŐĹĹŐĆŘ¼źğŇŰĹŤŕŖŀĂŢŞŤĹŖŀĞŇŰĿĹĿÂĶŽAŰĿĐĿŖ×ŠŰLŞĿÐŽLşŠĹÐ FCC:

- 1 ýŐŨćąŕFŪ¼<sup>3</sup>ź: E178WFP
- l Ě·ŀĂřąŠăőůŞ: E178WFPc
- l vől<del>šítl</del>ŏ

Dell Inc.

#### řáŐůĹĐřŇůĂďlsŠŰ.slĐŽisŽď·ęĹ¾ŽąŰĹĐ& ę¯ŀčŚď¾ąŰĹ·ğLůďśął

One Dell Way

Round Rock,TX 78682 USA 512-338-4400

# <span id="page-8-2"></span>**ข้อควรระวัง: ขั นตอนเพื อความปลอดภัย**

ęŻŀĔăṣŠŰ<del>ŀ</del>Ġ**ŗĭ**ŇůĂďṣŠĿŰŞFĹŞïĆŐĹŽď·Ćą́l¾¯ĿĂŢĚŰLŮŞŽŔŮ*มือข้อมูลผลิตภัณฑ์ของคุณ* 

### <span id="page-8-3"></span>**การติดต่อ Dell™**

#### **ติดต่อเดลล์**

ŢŞŀăFń¾FûĹř¼ąąźğŀĐĹńŕąŮčjáĹŞńlęź Žő¼ęŀŀǎĞřŠŰŧţĆĂĿĎŕďŮgţÞFźFűLţĆŞŇŰţ?4Ű:

- l ęŻŀĚăĿşłŀăęŞĿşęŞőŞćůŀŞřďŮş ŢĚŰţĆğŇů **support.dell.com**
- l ęŻŀĚăĿşłŀăęŞĿşęŞőŞğĿůďśąłćůŀŞřďŮş ŢĚŰř**ลือกเมนูประเทศ/ภูมิภาค** ğŇůĹĂŔůŢłąŰęů調ůŀЊĹÐĚŞŰŀ ĚăŐĹ¾ŔřďŮşŚĹ¾ř¾ăęğŇůŚę¾ÐŢŞ₣ŀăŀÐ₣ůĹţĆŞŇŰ
- 1 ęŻŀĔăĿĸŀăĘŖĿĸŖĸĸŔĸŔŢĔŰ₩ŔĹŇřąźŚĹ¾ř¼ǎġğŇĹŚę¾ĐŢŞFŀăŀĐFŨĹţĆŞŇŰ

**หมายเหตุ:**Ě·ŀĂřąŠśğăđăŇęŻŀĚăĿşŢýŰřÝčŀľ¯ŀĂŢŞĆăľřğĐğŇůŚę¾ÐţďŰřğůŀŞĿŰŞ

мипшмо: TŞşlÐCălfğÐ NĕęŞlşęŞőŞğlÐřğZŞńZğNŭřðHðĐeZlEălsZL∙ördfFLăź Dell™ XPS™ NJEUğNüElAřeGğãĐUğZSAFüDEHBHğNüSę%DpUeZlEäls<br>ĆālfğDğNürŠŰBüd"ĞŰJŽő¼çürËDÄYEĞğãĐUğğğNÜSę%DHrîDřðHĐeZlEälsZLcYdHff äz XPS Žő¼ll∂Frk4FÜLP«aqadü9EH ðľGRłęŭĐFŭLţCLAŭlĐřE·ŀlę·

1 ęZHÄYĞŞIŞŞĞŞĞÞĞĞIĞĞŢEIJJVEHÄGŞĞƏDĞĞSQNELQÖNJERÜQFÜĞSYNQUZŐ¼ZNÖGFULBSLZd+JÖÞÆQUÖZŐ¼FLUDJJUHLQ4T{194TUFA4ÜLÖZÖRFÄZGÖREDZŐ¼FÁOL<br>śLÓLá7ãFÉLÄBÉCÜECäFGDÜ3¼Ű

**หมายเหตุ:** ŠŰĹ·ŔąęŻŀĚăĿşłŀă₣ń¾₣ůĹðľĞŐĹďůŀĞŔł₣ŰĹÐř·ŐůĹřĹłęŀăţ¾ŰĞŔłčń·čźŚąľ·ŇłŀăřĆąŇůĂŞŚĆąÐ

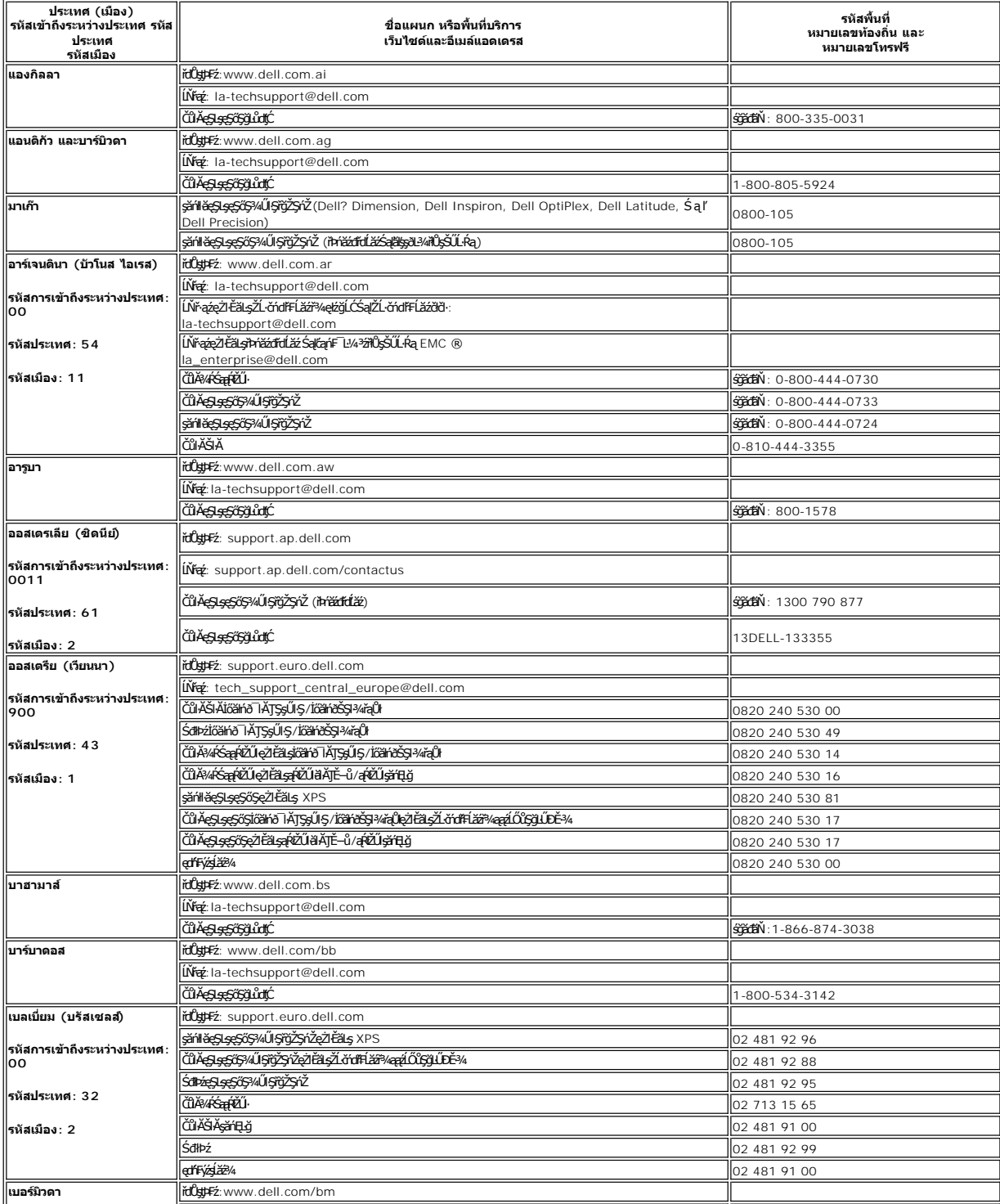

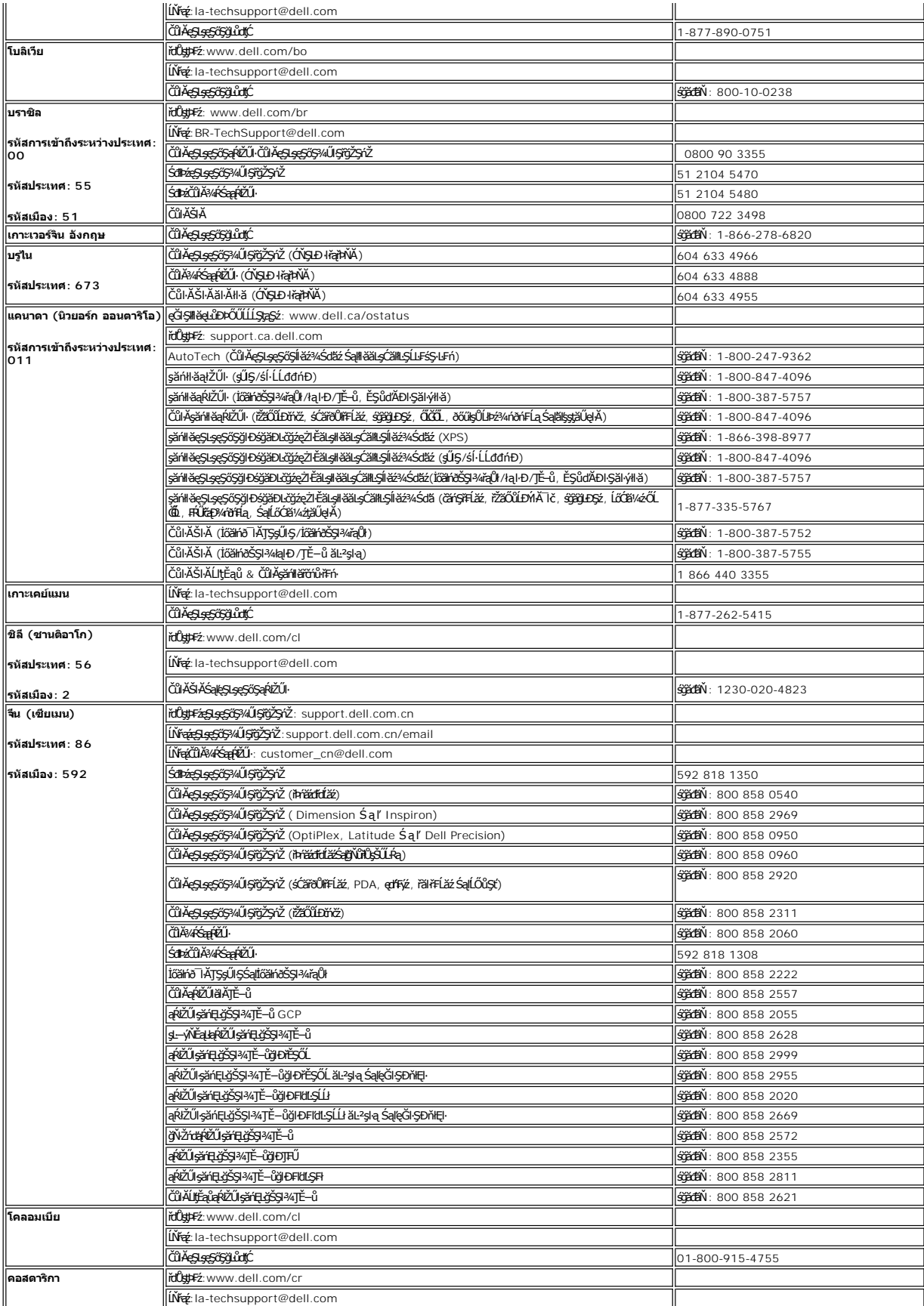

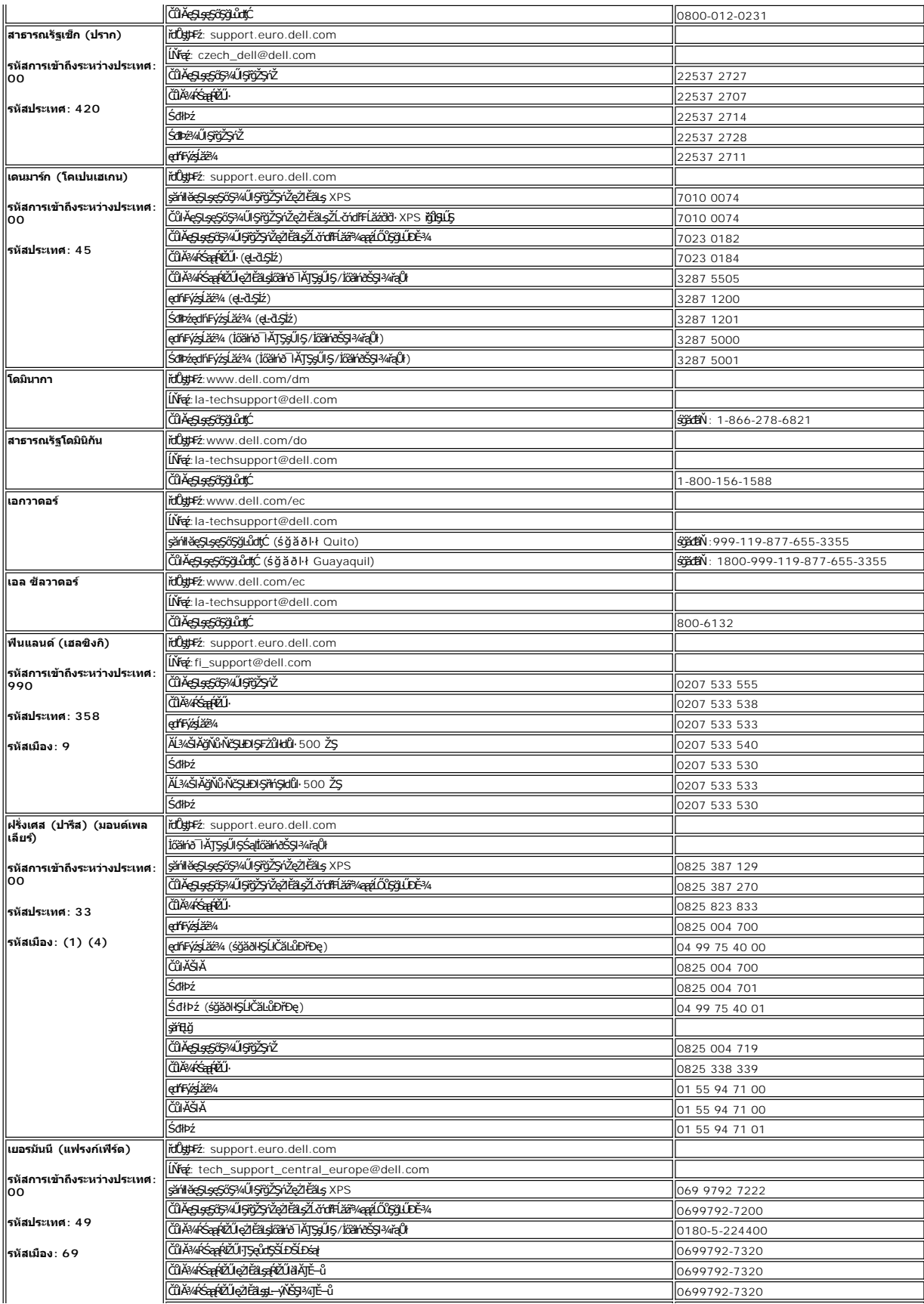

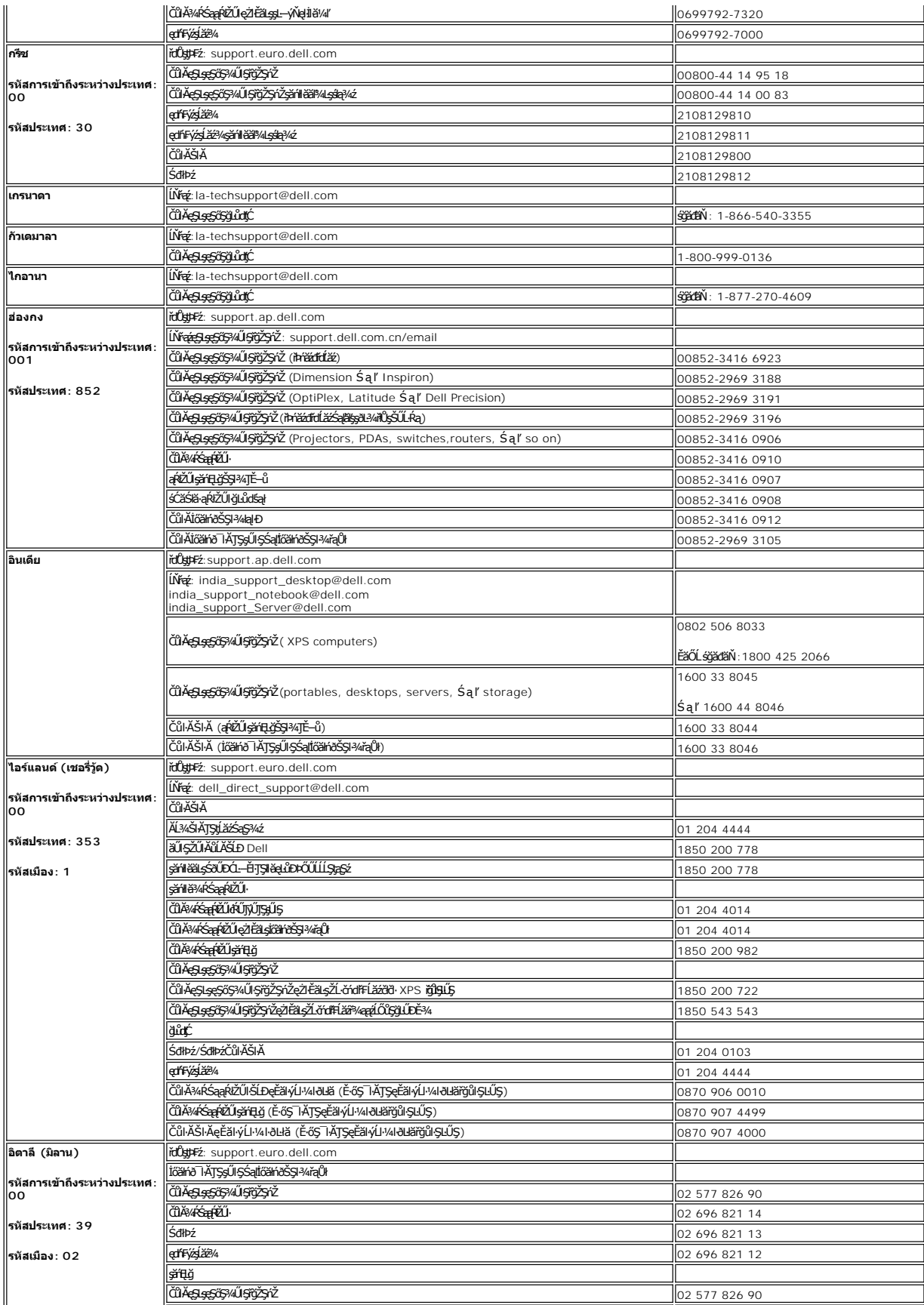

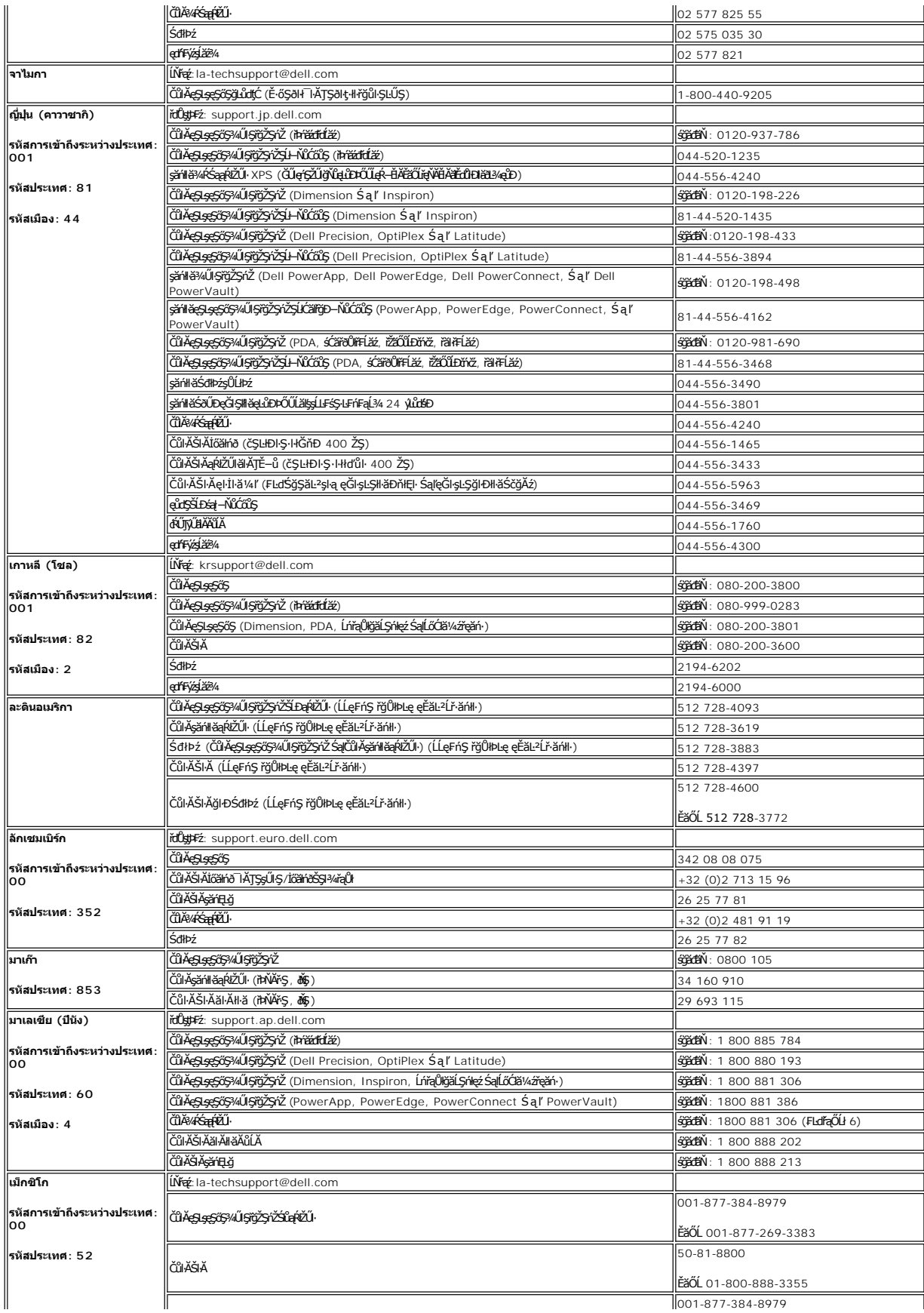

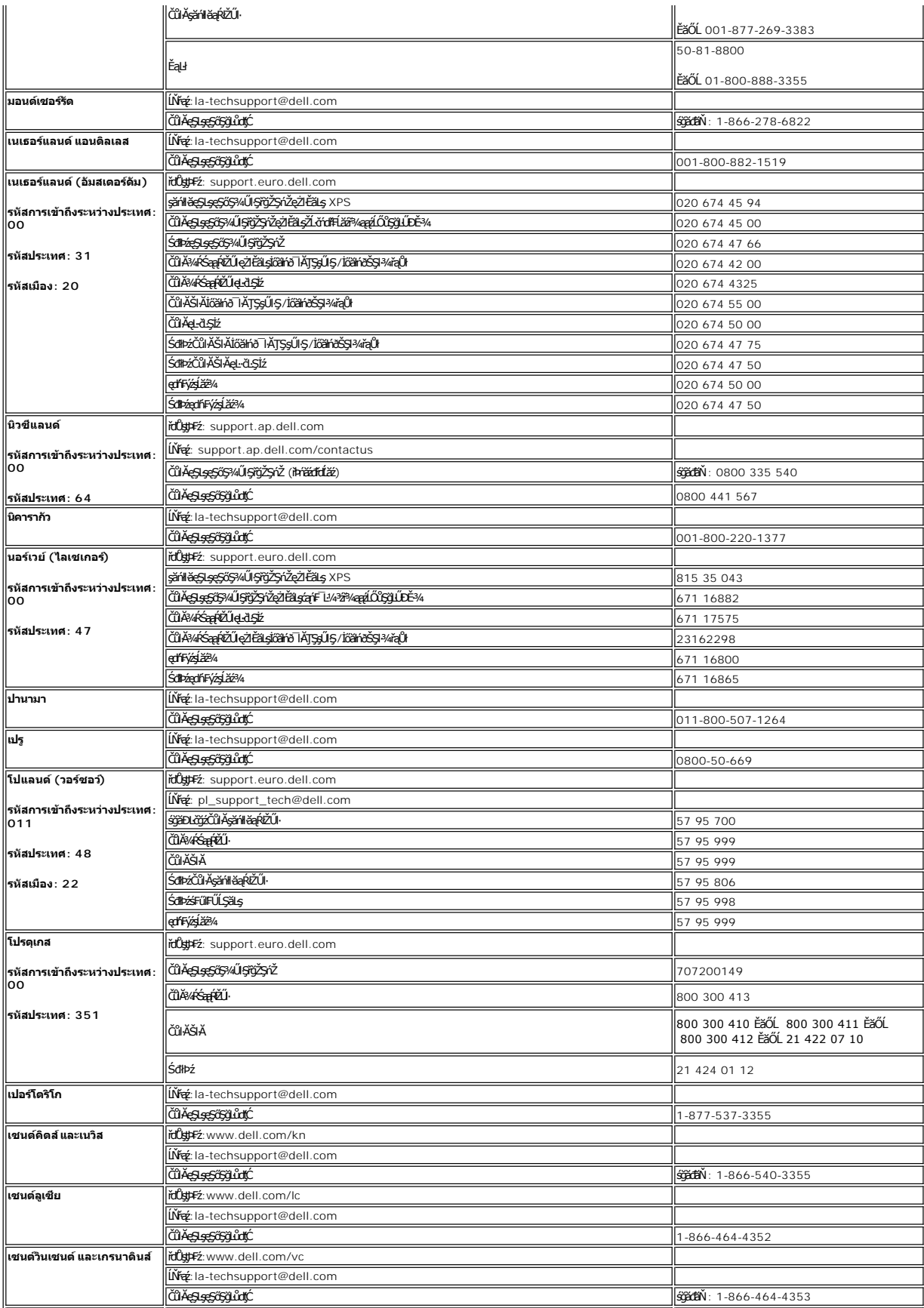

![](_page_15_Picture_509.jpeg)

![](_page_16_Picture_270.jpeg)

#### <span id="page-17-0"></span>łąŁstĆĂĿĐĚŞŰŀęłăşĿ−

# **การใช้OSD**

**จอแสดงผลแบบแบน Dell™ E178WFP** 

- HäřýŐůĹ·FůĹðĹŚę¾ĐćaŠĹĐŽő¼
- $\bullet$  łäŢýŰĆőůsSŚćĐ¼ŰSĚŞŰ
- **HăŢýŰ OSD**
- · <u>łäŢýŰŚĞşřęŇĂĐŠĹĐ Dell™ (ĹőÓ#¼åŐŰlĭříů)</u>

## **การเชื อมต่อจอแสดงผลของคุณ**

**/<mark>↑</mark> ข้อควรระวัง** : łůŚğŇ*ůžő¼ðľ*řánů·lälşdŞlŀăŢ¥tŢŞęůdŞŞŇŰŢĚŰĊŀŕġĿŕíFŀ· ŠLŰŞFĹŞřčŐůĹŽďŀ·Ćąĺ¼¯LĂ

![](_page_17_Figure_9.jpeg)

- 
- 1. Ćń¾ŽĹ·čńďFFĹ㟊ĹĐŽő¼ ŚąľĞĹ¾ĆąĿűłĹĹŀðŀŀęŀĂţđ<br>2. řýŐĹFŨ4ŘŽĬġŕęŘĹŰFŨ4ŇŞÜŤÐfŞ (D-Sub ĹŞŀąŨĹł) ř.
- 
- 2. KOUFU<del>4MIKEUTUASOUDIS</del> (D-Sub LSIaOU) ISULaI*tterMALiNEASILSINMUSEAESLEOLIKH*ETZ ( ITäKKASUSTYVEZEäLSUKFENGUSESSENDAKSUSEFFÜEDAKSINO)<br>3. KÕUFÜAÄTAHUEEDEELSANEGELEZMAÄLEETENKIEGELESELEENENE SEMEGELEZMAKEADEN MULES-LEHJNI
- 50/60 Hz. TĚŰŚŞûŢðdŮčąLĐDIŞğŇŮŽő¼ŢýŰĂŔûŢŞýůdĐğŇLeŞLeşĞŞĞŰLŽő¼ţĿČŚŞûŢŌŤŐĞHŐĞŐLŐBZŐBÁZŐHÁŐŐBŽŐ¼
- 5. řÓn¼ðĹŚę¾Đ湌ąlŽĹ·čńdřFĹ㟊ĹĐŽő1/4

<span id="page-17-1"></span>ĞŰŀðĹŚę¾Đ∕aŚę¾Đ¯ŀčŠňŰŞŀŀĔŀŀĂŽďŀďůŀŀŀăFń¾FĿŰĐŞĿŰŞęşŔă¼ź ĞŰŀðĹŚę?⁄ÆĎaţŀůŚę?⁄ÆD¯ŀč ŢĚŬĹŮŀŞ <u>łŀăŚŀŰţŠĆĿ−Ĕŀ</u>

## **การใช้ปุ่มบนแผงด้านหน้า**

ŢýŰŐXÁZĞŐŴŰĿŞŰĿŎĿĠŖŐŰĹŐĿĴĞHĿDZŰFÜEĆÐÞŀĞŇŴZqŁŒ%DAPÚŢŞS¼GŇĨZŐ¼ŢýŬŐŇÆQÚQŰLŐLŐLŐLŐLŐ LÖSLÆVŐRÜŁQE\$HŐFŐQŰATOŢSS¼GNŰZQŁ<br>řÁŇŘÍÓÐ

![](_page_17_Figure_19.jpeg)

<span id="page-18-0"></span>![](_page_18_Picture_246.jpeg)

# **เมนูบนหน้าจอ/จอแสดงผล (OSD)**

# **ฟังก์ชั นการเข้าถึงโดยตรง**

<span id="page-18-3"></span>![](_page_18_Picture_247.jpeg)

# <span id="page-18-1"></span>**การใช้OSD**

### <span id="page-18-2"></span>**การเข้าถึงระบบเมนู**

1. **ŢŞŠ¼ľġŇŮřŞŔĆŕ¾ĹĂŔŮŀ¼ĆőŮ· řĘŔ**' ř**čŐŮřĆŕ¾äl§ş** OSD ŚąľŚę¾Ðř·ŞŔŽő¼ę·şLEŕſĚąLł

![](_page_19_Picture_0.jpeg)

- 2. PACOV Sąl' + řOURZOUSNOBEURIZLADINGSTURTSSAINOZOVÁQUSNIZLSPTOGADINIZLSPTOVOUDDINGSNOBYRISPODDINGSTEODATISDODING (FSPAUA) SLDL<br>- ŽISSLOSVÁRHADANDSZÍDSZÍBSANÁKÜRSZÍNA KAROLOSZÍDÍ-ANGYORVÁRZÍBALÁSPACA<br>3. PACOV FR EFTÖZÜL
- 
- 
- 

![](_page_19_Picture_229.jpeg)

![](_page_20_Picture_135.jpeg)

![](_page_21_Picture_189.jpeg)

![](_page_22_Picture_124.jpeg)

<span id="page-23-0"></span>![](_page_23_Picture_0.jpeg)

### **บันทึกอัตโนมัติ**

ŢŞŠ¼ľğŇů OSD řÓŕ¾ĹĂŘůĞŎĴ*ŽŐŀĄğĿ*ĬŁŔĿŔĿŎŔĹŎŖŹŔŢŔŢŔŢŶŖĹŐĿŶĔŐĹĹĹŔĦŌSD áĹŢŎŊĿŞŷ™ŔĆŹĿġŶĿŶĿŎĿŶŎĨŎĿŶŎŔĹŎŔŹŎŔŎŔŎŔŎŔŎĿŎŖŎĹŢĔŰ OSD ĚIĂţĆłłăĆăLşŽůlŞLŰŞIŮðlĞŔŖĿŞğňŀřýůŞILŞ

### **ข้อความเตือน OSD**

ŠŰĹŽďŀ·řFŐĹŞĹŀðĆăŀŀŠňŰŞşŞĚŞŰŀðĹ Ě·ŀĂŽďŀ·ďůŀðĹŚę¾Đćąţ·ůţ¾ŰăĿşęĿ−−ŀ¼

![](_page_23_Picture_5.jpeg)

SŇŮĚŀĂŽď-dŮdĹŚe¾Dća‡vĴel+l¥ďAvável+−−ŀ¼ďŇůt¥WässNŽĹördHÉŽde−−−ŀ¼ĹŀðeŔĐĚãŐĹFŽŮHřGdŰdŇŮðLŚ€₽ÆΦĠŊۤ¥Ű,vÁŠÚvŘ, vÄvŐdvåvďÁSÁSÁSÁSÁSŐSŐSSÁSSŐ\$ŘĹŐD ğŇůðĹŚę?«ĐágŇŰęŀiăĞŢýŰţ?«ŰśĚ·?«ğŇŮŚŞĽŞŻIŽŐĹ 1440 X 900 @ 60Hz.

**หมายเหตุ**: กล่องโต้ตอบ 'การตรวจสอบคุณสมบัติการทดสอบตัวเองของเดลล์' จะปรากฏขึ นบนหน้าจอ ถ้าจอแสดงผลตรวจไม่พบสัญญาณวิดีโอ

![](_page_23_Picture_8.jpeg)

şŀĐŽäLŰÐ ðţtů·ŇŠŰĹŽďŀ·řFŐĹŞĆäŀŀŠňŰŞ ŚFŮĚŞŰŀðĹötlŮĐřĆąůŀ ŞŇŮřÓĎŞŀĂŚę?«ĐďūðĹŚę?«Đáţvů祼ŰÞŕĐÁŽăţŞÞávǎrélážřýůŞř¼ŇĂďltŞ

ęŻŀĔăLęŠŰL·Ŕąřčńů·řFń· [¾Ŕ łŀ㌳ŰţŠĆĿ−](file:///C:/data/Monitors/E178WFP/th/ug/solve.htm#Monitor%20Specific%20Troubleshooting)Ěŀ

# <span id="page-24-1"></span><span id="page-24-0"></span>**การใช้แถบเสียงของ Dell™ (อุปกรณ์ซื อเพิ ม)**

SGgfeWDSLD Dell™ ZOLälssz1s8DefFLäńsLeDginDginDShDShUSHfCOUAf%SSUSe%DceSsSSSSLD Dell™ SGgfeWDNFLdZd5Z6ä%4gfeWDssE6SSe(C6XfCh3Ch4Ch%fCOUCäesi%4gfeWDs%Aat<br>ŠĹĐălss, t đ LED eMdJHfcO134feGlSfördfalsteMeD2eMB2 ABt

![](_page_24_Picture_2.jpeg)

- 1. ŠLŰHŐL<del>Ä</del>ČED
- 2. ţđŚę¾ÐęĞŀŞľřčŀřďĹăź
- 3. FLďŽďsŽő·řďřďLăź/äP/4sřeŇAD

# **แถบเสียงที ต่อกับจอแสดงผล**

![](_page_24_Picture_7.jpeg)

![](_page_24_Picture_8.jpeg)

- 1. řÓŰĞŻŀŊĘŏŀŀĄŰŖĚąĿŎĹĿŎĹĨĊŦŰŚĞġŦġŇĂĎĠŀĄĂďĿĄĨĎĄŰĿŔĿŎĸĿŦŎĸĿŔŦŀĄġŇŮŀĄŰŖąŨĿŎŰŀŎĔĄĿŎĹĨč
- 2. řąŐĹŞŚĞşřęŇĐţĆğŀĐPŰĂðŞÄĞLLDĂř?¼ąÐŢŞFŻIŚĚŞŮĐ
- 3. řýŐŰĿFŰŚĞ<del>şř</del>ęŇĂĐ**LşŚĔąLDČALDENŞ**
- 4. řęŇĂşęŀĂţdŠĹĐŚĚąĴĿDċĄĿĐŊĘŸŠŰŀĿşřĔŰŀřęŇĂġÿŇŮĹĂŔŮŢłąŰřŽŇĂĐ
- 5. ŢęŮĆąĽiŀńŞńęřŦĹăńśĹęŇřŠŇĂďŀŖŀďðłŖŴĹŖĔąŁĎŚĹŎġŕęŇĂĐŠŰŀlŧ"ś∂ŮŽęĿ−−ŀ¼řęŇĂĐĹĹŘĹĐŽĹ·čńdľŦĹăź
- $\bullet$ ข้อสังเกต: LĂu๊<sup></sup>JýŰłsLőÓä¼źLŐůŞŞLřĚŞŐLðłŚĞşřęŇĂĐ Dell™
- **K**<br>**KOM HATENING: ŠLŰďFŰřd<del>ÍŽŽÍDŚĞşi</del>ęŇĐ řĹŀFźčőF DC 12V ŢýŰęŽI<del>ČÄ</del>⊊ŚĞ<del>şi</del>ęŇĎ Dell™ ğVŰŐŰÏřĭĤřğÛŞLŰŞ**

<span id="page-26-0"></span>łąŁątĆĂĿĐĚŞŰŀęŀăşĿ−

#### **ปัญหาเฉพาะของผลิตภัณฑ์ จอแสดงผลแบบแบน Dell™ E178WFP**

- **●** łŀ㌳ŰţŠĆĿ−ĚŀŠĹĐðĹ<sup>™</sup>ič
- á⊢ěğůd¢Ć
- ĆĿ−ĚŀřÝčŀlŠĹĐćąńF<sup>™</sup>Ŀ¼<sup>3</sup>Ź

<mark>∕ !</mark> ข้อควรระวัง : łůĹŞğŇůŽő¼ðľřáńů·läľşdŞlŀăŢ¾ť ŢŞęůdŞŞŇŰ ŢĚŰĆ+ŕgLFńFI- <u>ŠLŰŞFĹŞřŐŰŽďI Ća[¾¯lĂ</u>

### <span id="page-26-1"></span>**การแก้ไขปัญหาของจอภาพ**

#### **การตรวจสอบคุณสมบัติการทดสอบตัวเอง (STFC)**

ðLSeMDáSUDZÓMAVZÓMesUFÁRBÁDDA HÖLDLSŐ–HFJEUZÓMAH ÍSFÁðGASUM ÖLSEMDÁSZHDÍSLAŬHDJEHE EXOLL UN SEMDAS SAZLA STAGD<br>Á ÁLDŐMÁKŐJ TÉÜLSI ISA-ASTA ELSET ELSEM ESZTÁLÚSFÉLSEÜLLŐS NÚ.

- 
- 1. Ćń¾řŽäŐŮĹĐğLŰĐŽĹ¿ňdřFĹ䏌ąkĹŚę¾ÐĆąŠĹĐŽő¼<br>2. ¾ňĐęlĂřŽřşńądŕi¾ŇśĹĹĹk9l#¼ŰlŞĚąLĐŠĹĐŽĹ∙čńdř ¥nňDąĂřŽřspdf¥AŇśĹĹĹĐĦAŰSĖąDŠĹDŽL¿YdIFLÄzYŐĽLŢĔŰŚŞŮŢðdVkåZYS¢SQ¥Q{\$RJÉNADDŘHEJEÜQY%QHĂŽ¥QHQĽ¥ČHQHQŽVÁQHEJÄZvÁdFFLÄZ 3. Ćń¾ðĹŚę¾Ðćą

laüLD\$FÜFL\$ 'Dell™ - Self-Test Feature Check' ŽďãðICăH+şŞÉŞÜŀðL (sfŐDælaðWa) GÜðLSe%DáqvQel-BGraddsel-H¼ lö;¼ÜSalgaDSLAUDOSEÜLDTSS¼lgNüLAAüTS<br>sÉ ¼llăğ¼eLsFLdfLD tdřöl+dLáź LED ðIfÓGSNŠVÁdSLBNÚŠTÚSLsel—H¼rŠÚgNYaŐLle{LEsFÜF

![](_page_26_Picture_237.jpeg)

4. łąŭLĐŞNULIðCãIHälEdlűłÐğNǔälssğZIÐIŞFI•CIFń¾UdA EHęlAřZřsńądí¥ANsLGRIFL¥MHäYÖÖL·FüL EăOLňeMAEIA.<br>5. Ćń¼ðLŚę¼ÐĠráĎŽó¼ ŚąlfyŐÛL·FûLęlÄřŽřsńądf¥AŇsLŢĚ·ůðISLŰSfÓń¼ğLŰÐŽLöńdFFLǎźŚąlðĹŚę¼ÐčÓf¼

ĞŰŀðĹŦĠĹĐŎĹĠŶĸdŰĐĚąDðŀŎŇĨŽő¼¾ŻŀŞ'nŚŊŀĕFŀĕlġĠŊŀăĥŰŞĔŞŰŖŇŰŢĚŰFădðęĹşŽĹŞśğăąŕąĹăźlǎĠ&?AĐĆq ŚąlälşǎrĂŚŁŎŹWA ČÁŞŹDRŞŶĊŮŞĆFń

#### **ข้อความเตือน OSD**

ęŻ**ŀĔă şĚuŠŰğŇ¢Ļ-čLŞÍzlş** OSD **ŢĚŰĹůŞ** <u>ŠŰĹŽďŀ·řFŐĹŞ OSD</u>

# <span id="page-26-2"></span>่ ปัญหาทั่วไป

ĦăŀĐFŨĹţĆŞŇŰşăăŏőŐŰĹŔağĿůďţĆřŇůĂdllşĆĿ−ĚŀŠĹĐðĹŚę¾ĐćağŇŮŽő¼Ĺŀðčş

![](_page_26_Picture_238.jpeg)

<span id="page-27-0"></span>![](_page_27_Picture_368.jpeg)

# <span id="page-27-1"></span>**ปัญหาเฉพาะของผลิตภัณฑ์**

![](_page_27_Picture_369.jpeg)

![](_page_28_Picture_80.jpeg)

### <span id="page-29-0"></span>łąLstĆĂLĐĚŞŰelĕsL−

### **การใช้ขาตั งจอแสดงผลของคุณ จอแสดงผลแบบแบน Dell™ E178WFP**

**+** 

**+**łäðĿ¾łłäłLsel·ĂřŽřsna

**·** Hä<u>týŰFLdřÍŇĂĐ</u>

**+** łäsżlši FLŰĐĹĹł

# <span id="page-29-1"></span>**การต่อขาตั ง**

Ě·ŀĂřĚ₣ő: Šŀ₣ĿŰÐţ·ůţ¾Ű₣ůĹĹĂŔů ř·ŐůĹðĹŚę¾ÐćąĞŔłęůзŀðŀłśăÐÐŀŞ

![](_page_29_Picture_8.jpeg)

ď₺ĔŧĿĨŒġĊŴġŴijŖĬĿŴijŖĹŎŎŔĿŔġŵŔŶġĊĹĿŔġŔĿŔĿŔŎŔĿŎŔŎŔŶŔŴġĿŎĹĠŖĿŎŔŎĿŔŎĬŖĠŢŎŔĠŔĿŎŖŶŎŔĿŔ

# <span id="page-29-2"></span>**การจัดการกับสายเคเบิล**

![](_page_29_Picture_11.jpeg)

ĒąĿŎŀŎŴŦŧŎŴŎŎĨŎŎŖĴĿĿĔŴĨĦ*ş*ãŻŶĿĆĘĘŹĿŐďŦĿŽĨŴŖĞŨĿŔŖŨŢŖĔĨĿŢĸŔŸĔŢŔĿŔŦŎŶĸŖĿĨ<u>ŎŶŎĨĿŦŬŎĿĿŎĿŎ</u>ĨĄ<br>ŢĔŰĨŇŸŒŔŖĸĿŰŔŰŖŞ

# <span id="page-30-1"></span><span id="page-30-0"></span>**การใช้ตัวเอียง**

₹<br>4ŰďĂŀăŢýۤŞŢŞFĿďŽő¼ęŀĕĞřĹŇĂĐŕĹŚę¾ĐćąŢĚŰLĂŔŮŢŞőŀĕ¥AŔġŇĿęďĂÿŇŮęő¥4}¼Ű

![](_page_30_Figure_2.jpeg)

# <span id="page-30-2"></span>**การนําขาตั งออก**

ĚąĿÐðŀłďŀÐŚćÐðĹŚę¾ÐćąąÐşŞćŰŀŞőů· ĚăŐĹřşŀľăĹÐŚąŰď ŢĚŰł¾Ćőů·ĞĹ¾ LCD ŚąľðĿşţďŰ ðŀłŞĿŰŞŞŻŀŠŀ₣ĿŰÐĹĹł

![](_page_30_Picture_5.jpeg)

łąŁątĆĂLĐĚŞŰŀęłăşĿ−